## Group PIN Check-In / Out Using the Clock

A Group PIN is used to check a selected group of students in or out of a Class. It is often used for teacher's to take attendance in the Class, to move a group of students from class to class, or to check in a group of students that arrives all at one time. See **PINs and Student Pickups** for more on creating **Group PINs** and managing their student pickups.

- 1. Launch the Clock.
- 2. Enter the Group PIN code.
- 3. Change Class Name if needed.
- 4. Use **Check All** to quickly mark all students for check-in or out. Uncheck specific students as needed.
- 5. OR select **Check-In** or **Check-Out** beside a student's name.
- 6. Submit.

| Welcome, Afterschool - Kensington Group |                                                           | Group PIN Check-In.           |           |                             |
|-----------------------------------------|-----------------------------------------------------------|-------------------------------|-----------|-----------------------------|
| Check-In Students                       | Student                                                   | Class                         | Check All |                             |
| *                                       | Henley Anthony                                            | Afterschool - M W F -<br>Main | Check-In  |                             |
| *                                       | Cadence Baldwin                                           | Afterschool - M W F -<br>Main | Check-In  |                             |
| *                                       | Fatima Benson                                             | Afterschool - M W F -<br>Main | Check-In  |                             |
| *                                       | Lilyana Charles                                           | Afterschool - M W F -<br>Main | Check-In  |                             |
| *                                       | Haven Cummings                                            | Afterschool - M W F -<br>Main | Check-In  |                             |
| ⊂Check-Out Students                     |                                                           |                               |           |                             |
|                                         | Currently there is not a student available for check out. |                               |           |                             |
|                                         |                                                           |                               | Submit    | <ul> <li>▲Cancel</li> </ul> |

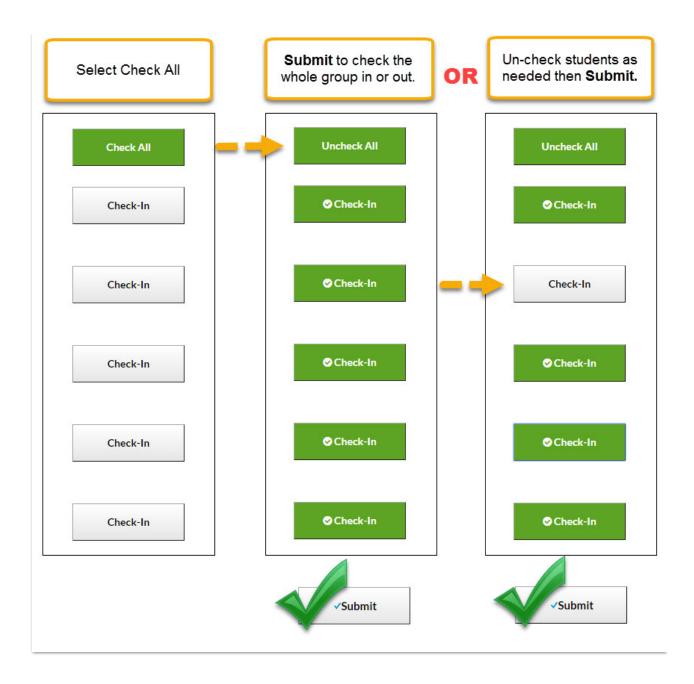